# **Aufruf des ELStAM-Assistenten**

Der Aufruf des ELStAM-Assistenten erfolgt über STAMMDATEN - MITARBEITER - Registerkarte: START - Schaltfläche: SCHNITTSTELLEN - ELSTAM-ASSISTENT.

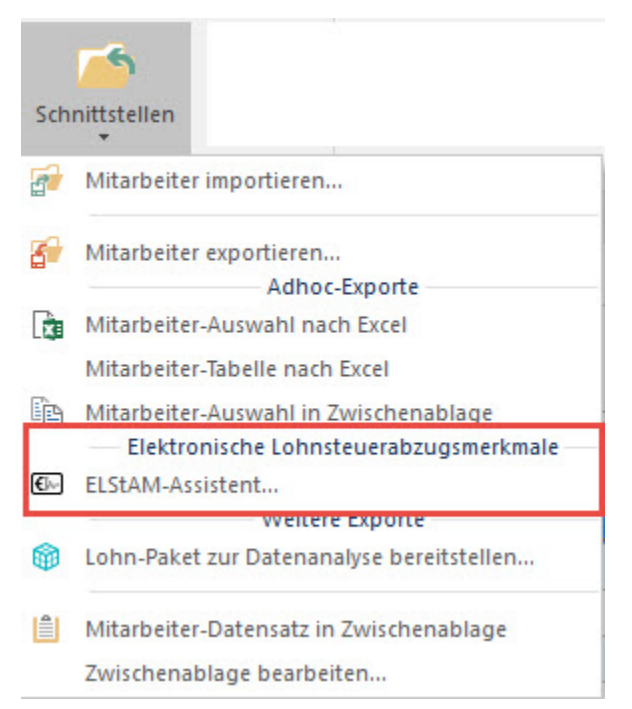

Alternativ ist der Aufruf auch über Registerkarte: DATEI - SCHNITTSTELLEN - SCHNITTSTELLEN - ELSTAM-SCHNITTSTELLE möglich. Nach dem Aufruf des ELStAM-Assistenten erhalten Sie zuerst einen Datenschutzhinweis der Finanzverwaltung.

## Datenschutzhinweis durch die Finanzverwaltung:

Mit dieser Software werden personenbezogene Daten im Sinne des § 3 (1) des Bundesdatenschutzgesetzes (BDSG) zum Zwecke der Verarbeitung erhoben. Neben den reinen Daten, die zur Steuerveranlagung benötigt werden, erhebt die Software Daten über die Art und Version des Betriebssystems des Nutzers und übermittelt diese an die Finanzverwaltung. Diese Daten werden benötigt, um die ordnungsgemäße Verarbeitung der Daten sicherzustellen und Fehlern im Verarbeitungsprozess vorzubeugen. Die Nutzung der Daten erfolgt im Rahmen des § 14 BDSG durch die Finanzverwaltung und nur für den genannten Zweck.

Im nächsten Fenster wählen Sie die Art der zu übertragenden Daten aus.

## Wählen Sie die Art der zu übertragenden Daten aus:

### **Art der Daten**

- Nersand der ELStAM-Daten
- O Ummeldung (bei Zertifikatswechsel)
- Abruf der ELStAM-Daten
- Wechsel der Steuernummer (bei Teilaktenabgabe)

**Kennzeichen** 

Für mehrere Mandanten erstellen

Zusätzlich können Sie vor der Übertragung auch die ELSTER-Serververfügbarkeit testen lassen.

Wählen Sie hierzu die Schaltfläche: "Verfügbarkeit prüfen".

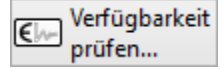

**Beachten Sie:** Λ

Mandanten des Typs: "Meine Testfirma" oder "Mein Testmandant" sind generell von der Übertragung ausgeschlossen!

## **Art der Daten**

#### **Versand der ELStAM-Daten:**

Mittels dieser Option werden die im Datenbestand vorhandenen An-, Ab- und Ummeldungen (aufgrund Systemwechsel) der Mitarbeiter zum Versand bereitgestellt.

Eine An- und Abmeldung zu einem Mitarbeiter-Datensatz kann nicht zusammen in einem Versand ausgeführt werden. Das Protokoll enthält einen entsprechenden Eintrag und der Versand der ELStAM-Daten ist im Anschluss oder zu einem späteren Zeitpunkt nochmals auszuführen.

Im Protokoll für die Übertragung der ELStAM-Daten werden die Mitarbeiter, für welche die Übertragung stattgefunden hat, mit Name und Mitarbeiter-Nummer ausgewiesen.

#### **Ummeldung (bei Zertifikatswechsel):**

Ein Zertifikatswechsel liegt z.B. beim Wechsel des Datenübermittlers vor. Bei Auswahl dieser Option werden alle im System vorhandenen Mandanten und deren aktiven Mitarbeiter auf das neue Zertifikat umgemeldet.

Die Auswahl: "Für mehrere Mandanten erstellen" steht nicht zur Verfügung, da die Ummeldung aufgrund des Zertifikates erfolgt, welches für alle Mandanten heranzuziehen ist und ein Ausschluss von Mandanten nicht vorgenommen werden kann.

#### **Abruf der ELStAM-Daten:**

Es werden die von ELStAM bereitgestellten Daten, wie An-, Ab- und Ummeldebestätigungen, Änderungs- bzw. Monatslisten abgerufen.

Da die ELStAM–Daten des Finanzamtes aufgrund des Zertifikates und nicht pro Mandant zur Verfügung stehen, wird auch hier die Auswahl: "Für mehrere Mandanten erstellen" nicht angeboten.

### **Kennzeichen**

#### **Für mehrere Mandanten erstellen**

Wird diese Option aktiviert, erhalten Sie im nächsten Fenster eine Auflistung aller vorhandenen Mandanten zur Auswahl.

Nach der Auswahl erhalten Sie im nächsten Fenster eine **Zusammenfassung** der getroffenen Einstellungen. Mit der Schaltfläche: FERTIGSTELLEN beginnt die Datenübertragung und das Kennwort für das ElStEr-Zertifikat kann eingegeben werden. Abschließend erhalten Sie die Information, ob die Übertragung ausgeführt werden konnte.